# **Messung des Einschwingverhaltens von Verstärkungsregelungen mit den Audio Analysatoren UPL oder UPD**

Application Note 1GA32\_1D

Klaus Schiffner, Tilman Betz, 2/96 Neufassung 8/96

Änderungen vorbehalten

# Produkte:

# **Audio Analyzer UPL**

**Audio Analyzer UPD**

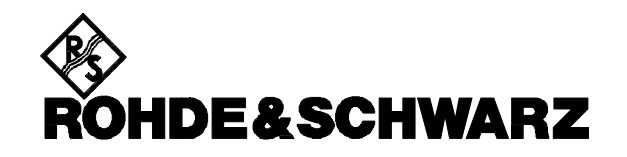

### **1. Zusammenfassung**

In vielen Anwendungsbereichen kommen Schaltungen mit automatischer Verstärkungsregelung zum Einsatz, beispielsweise bei Tonbandaufnahmen oder bei Hörgeräten. In der vorliegenden Applikationsschrift wird das typische Regelverhalten derartiger Schaltungen beschrieben, die Schwierigkeiten beim Messen mit einem Oszilloskop werden erläutert. Mit den Audio Analysatoren UPD und UPL stehen Meßgeräte zur Verfügung, die diese Meßaufgabe auf elegante Art und Weise lösen, wobei die Auswertung manuell oder programmgestützt erfolgen kann.

### **2. Einschwingverhalten von automatischen Verstärkungsregelungen**

Automatische Verstärkungsregelungen werden in der Audiotechnik in den unterschiedlichsten Applikationen eingesetzt, einige Beispiele verdeutlichen dies:

- Aussteuerregelung bei Bandaufnahmen Hier erstreckt sich der Einsatz von einfachen Kasettenrecordern zum problemlosen Überspielen von Musikaufnahmen bis zu professionellen portablen Reportagegeräten, bei denen der Haupteinsatz im Aufzeichnen von Sprachsignalen, z.B. bei Interviews, besteht. Bei komfortablen Geräten sind unterschiedliche Einschwingcharakteristika, etwa für Sprache und Musik, wählbar.
- Kompresserschaltungen zur Reduzierung der Dynamik Schaltungen dieser Art finden vielfältige Verwendung in den Übertragungsmedien, sei es, um die gewaltige Dynamik eines großen Symphonie-Orchesters auf einen Tonträger zu bannen, oder gar diese musikalische Darbietung den Übertragungsgegebenheiten des Rundfunks anzupassen. Der Wunsch, auch im Kraftfahrzeug Musik zu genießen, führt häufig auch hier zum Einsatz von Kompresserschaltungen, damit die leisen Töne nicht vom Fahrgeräusch verdeckt werden.
- Neue Verfahren der Rundfunkübertragung Die digitale Rundfunkübertragung bietet in Zukunft völlig neue Möglichkeiten, das Musiksignal den Wünschen des Hörers anzupassen. So wird derzeit beim Digital Audio Broadcast (DAB) der Einsatz von diversen Kompanderschaltungen diskutiert, die es dem Hörer sogar ermöglichen sollen, seine eigene Einstellung zu wählen.
- Einsatz in Hörgeräten

Bisher war es für Menschen mit Hörschaden nicht immer einfach, ihre Hörgeräte optimal einzustellen. Der Lautstärkesteller mußte einerseits laut genug aufgedreht werden, um einer Unterhaltung mühelos folgen zu können, gleichzeitig sollten jedoch plötzliche Umgebungsgeräusche, wie sie zum Beispiel im Straßenverkehr ständig vorkommen, nicht zu lästigen Schreckreaktionen führen. Verbesserte Technik schaffte hier Abhilfe. Moderne Hörgeräte können heute mit Hilfe von Filterschaltungen und automatischen Verstärkungsregelungen an die individuelle Hörbeeinträchtigung des Patienten angepaßt werden, eine deutliche Erleichterung für den Träger ist die Folge.

Das Regelverhalten dieser diversen AGC-Schaltungen (Automatic Gain Control) muß nun in Entwicklung, Qualitätssicherung und Produktion ermittelt werden, eine nicht ganz leicht durchzuführende Meßaufgabe.

# **3. Definitionen**

Das typische Regelverhalten einer AGC-Schaltung zeigt Bild 1. Ein Eingangssignal mit geringer Amplitude wird mit der Verstärkung q<sub>1</sub> verstärkt und hat das Ausgangssignal V<sub>1</sub> zur Folge. Bei einem Pegelsprung am Eingang bleibt die Verstärkung zuerst gleich, d.h. die Schaltung reagiert zunächst mit dem gleichen Pegelsprung am Ausgang, der aber in möglichst kurzer Zeit durch die geringere Verstärkung gauf den Sollausgangspegel V<sub>2</sub> zurückgefahren wird. Die hierfür benötigte Zeit ta wird Attack Time genannt, sie ist

definiert als das Zeitintervall zwischen dem Anlegen des höheren Eingangssignals und dem Erreichen des Sollpegels innerhalb einer bestimmten ToleranzΔ<sub>a</sub>.

Nach dem Abschalten der Pegelerhöhung des Eingangssignals reagiert die Schaltung zunächst ebenfalls mit einem Pegelsprung, ehe das Ausgangssignal durch stärkere Verstärkung wieder auf den ursprünglichen Ausgangspegel V<sub>1</sub> zurückgeregelt wird. Die hierfür benötigte Zeit, die Release Time, ist üblicherweise deutlich länger als die Attack Time. Sprechpausen oder kurze Musikpausen sollen die AGC-Schaltung nicht sofort wieder auf "höchste Empfindlichkeit" zurücksetzen. Auch die Release Time<sub>r</sub>tist bis zum Erreichen des Ausgangspegels innerhalb einer entsprechenden Toleranz∆<sub>r</sub> definiert. Desweiteren ist das Kompressionsverhältnis definiert, es gibt an, inwieweit die Verstärkung durch Anlegen

des Pegelsprungs zurückgeregelt wurde. Definiert ist hierfür das Verhältnis der Dynamik des Eingangssignals zur Dynamik des Ausgangssignals, wobei die Dynamik-Werte in dB angegeben werden.

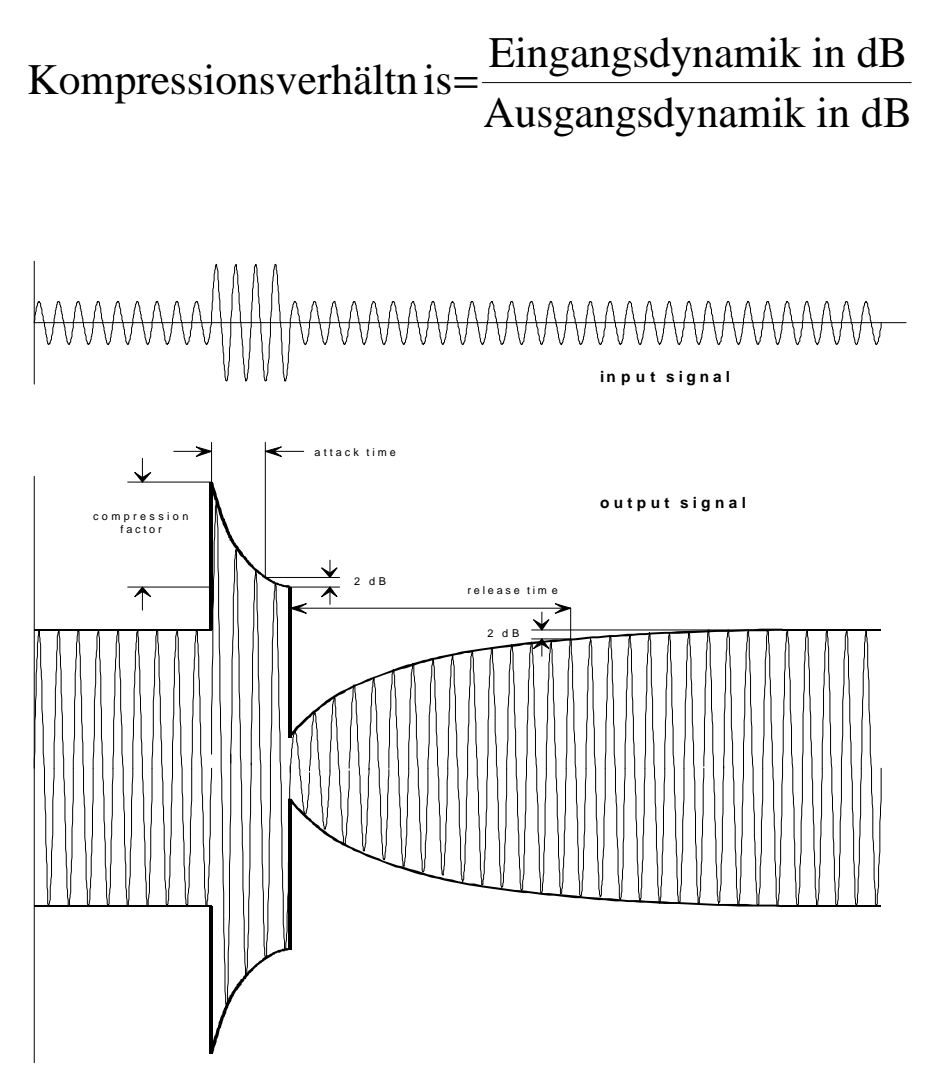

Bild 1: Regelverhalten einer AGC-Schaltung

# **4. Meßmöglichkeiten mit den Audio Analysatoren UPL und UPD**

Die Messung und Darstellung des Einschwingverhaltens von automatischen Verstärkungsregelungen erfolgt üblicherweise mit einem Oszilloskop. Aufgetragen wird das Ausgangssignal über der Zeit. Da sich ein kompletter Regelzyklus jedoch über einige Zeit hinziehen kann - 20 Sekunden und mehr sind keine Seltenheit - muß das Meßgerät die Meßwerte über relativ lange Zeiten speichern können. Gleichzeitig soll jedoch die Attack Time bestimmt werden können, die sich üblicherweise im Millisekunden-Bereich bewegt

und damit eine entsprechend gute Zeitauflösung des Oszilloskops verlangt. Dies bedeutet, daß das Meßgerät über einen entsprechend großen Speicher verfügen muß, womit übliche Oszilloskope in aller Regel überfordert sind. Als Ausweg bleibt die getrennte Ermittlung von Attack und Release Time in zwei Meßdurchgängen mit unterschiedlicher zeitlicher Auflösung.

Die Auswertung erfolgt, indem die Verstärkungsänderung aus der Hüllkurve des Signals abgelesen wird.

Mit den Audio Analysatoren UPD und UPL kann die Messung in ähnlicher Weise mittels der "WAVEFORM"-Funktion durchgeführt werden, wie bei einem Oszilloskop wird hier das Signal über der Zeit aufgetragen, wobei maximal 64k Samples im einkanaligen Betrieb gespeichert werden können.

Speziell für Messungen dieser Art über längere Zeitabschnitte wurde eine Funktion geschaffen, die obige Nachteile vermeidet und die Ermittlung beider Parameter, Attack und Release Time, in einem Arbeitsschritt ermöglicht. Der hierfür entwickelte Modus "COMPRESSED" ist eine Variante der "WAVEFORM"-Funktion. Das Eingangssignal wird zuerst über einen Gleichrichter geführt, wobei der Betrag des gemessenen Pegels ermittelt wird. Anschließend werden mehrere Samples zusammengefasst und der Maximalwert dieser Samples wird als ein Wert in die Grafik eingetragen. Der "Compression Factor" ist hierbei einstellbar, er gibt die Anzahl der Samples an, die zu einem Wert zusammengefasst werden. Mit dieser Meßmethode wird die Zeitachse quasi gestaucht. Ist der Compression Factor so eingestellt, daß mindestens eine Periode in das Zeitfenster paßt, das zu einem Meßwert zusammengezogen wird, so ergibt sich unmittelbar die Anzeige der positiven Hüllkurve des Signals. Dies erleichtert die Auswertung im Vergleich zum Oszilloskop, wo die Hüllkurve aus dem Signalverlauf abgeleitet werden muß.

Mit dieser speziellen Meßfunktion können bis zu 1024 Samples zu jeweils einem Wert zusammengefasst werden, maximal 7488 solcher Werte können über der Zeit aufgezeichnet werden, was Meßzyklen von bis zu 160 Sekunden Dauer ergibt. Dies entspricht einem "normalen" Oszilloskop mit einer Speicherfähigkeit von 7,6 Mega-Samples!

# **5. Geräteeinstellungen zur praktischen Durchführung**

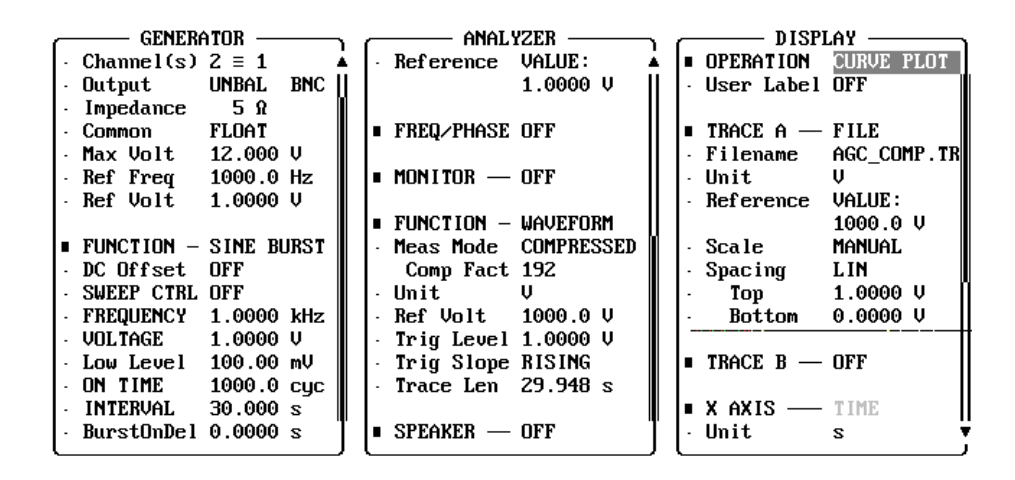

Bild 2: mögliche Geräteeinstellungen für die Messung eines DAT-Recorders mit automatischer Aussteuerung

Zur Messung des Einschwingverhaltens wird ein Prüfsignal mit dem Generatorteil des Audio Analyzers unter der Funktion "SINE BURST" erzeugt. Eingestellt werden die Amplitude nach dem Pegelsprung, also die Amplitude während der der Burst eingeschalten ist (Eingabe "VOLTAGE"), und die "Ruhe-Amplitude" während der OFF-Zeit des Burst-Signals (Eingabe "Low Level"). Das Zeitverhältnis des Signals wird durch Eingabe der Burst-Dauer ("ON TIME") und der Intervallänge ("INTERVAL") festgelegt. Hier ist darauf zu achten, daß die Burst-Zeiten lang genug gewählt werden, um den Prüfling vollständig einschwingen zu lassen. Mit der Einstellung "BurstOnDel" kann eine Startverzögerung des Burst-Beginns eingegeben werden, während der der Low Level ausgegeben wird.

Als Meßfrequenz wird üblicherweise 1 kHz verwendet.

Die Einstellung des Analysator-Zweigs läßt sich aus dem oben gesagten ableiten, die Funktion "WAVEFORM" wird im "COMPRESSED"-Modus betrieben. Der "Compression Factor" wird dabei so eingestellt, daß das gesamte Burst-Intervall dargestellt werden kann. Dies kann in der Zeile "Trace Length" kontrolliert werden, hier wird der dargestellte Zeitbereich angegeben. Bei der Einstellung des Compression Factors ist auch darauf zu achten, daß mindestens eine Periode des Prüfsignals erfaßt wird. Der Analysator sampelt mit einer Abtastrate von 48 kHz, was bedeutet, daß mindestens 48 Samples "komprimiert" werden müssen, um ein 1 kHz-Signal korrekt zu erfassen. Bild 2 zeigt den Panel-Ausdruck einer möglichen Einstellung, der gewählte Compression Factor von 192 ist ausreichend, um Signalfrequenzen bis hinunter zu 250 Hz zu verwenden.

Der Triggerpegel wird so eingestellt, daß die Messung durch den Pegelsprung ausgelöst wird.

Im Display-Panel kann die Grafik entsprechend skaliert werden, Limit-Werte,Beschriftungen, etc. können eingegeben werden.

#### **6. Manuelle Auswertung**

Die manuelle Auswertung erfolgt im Grafik-Panel mit Hilfe der Cursor-Funktionen. Sofern die Zeit- und Pegelverhältnisse des Burst-Signals dem Meßobjekt entsprechend passend gewählt wurden, ergibt sich eine grafische Darstellung wie in Bild 3 gezeigt. Es ist hierbei vor allem darauf zu achten, daß der Prüfling sowohl nach dem Pegelsprung, als auch nach Abschalten des Burst-Signals eingeschwungen ist. Anderenfalls muß die Burst- bzw. die Intervallzeit verlängert werden.

Die eigentliche Auswertung geschieht, indem einer der beiden Cursor auf den Burst-Beginn gestellt wird, der andere an den Punkt der Kurve, an dem das Meßobjekt innerhalb einer festgelegten Toleranz eingeschwungen ist. Die Zeitdifferenz zwischen den beiden Cursor-Werten ist die Attack Time. Analog verfährt man zur Bestimmung der Release Time.

Verwendet man die Cursor-Funktion "∗ - Ο", die über die Softkey-Leiste aktiviert werden kann, so kann die Attack Time bzw. Release Time direkt im Anzeigefenster der Meßgrafik abgelesen werden, wie ebenfalls aus Bild 3 zu ersehen ist.

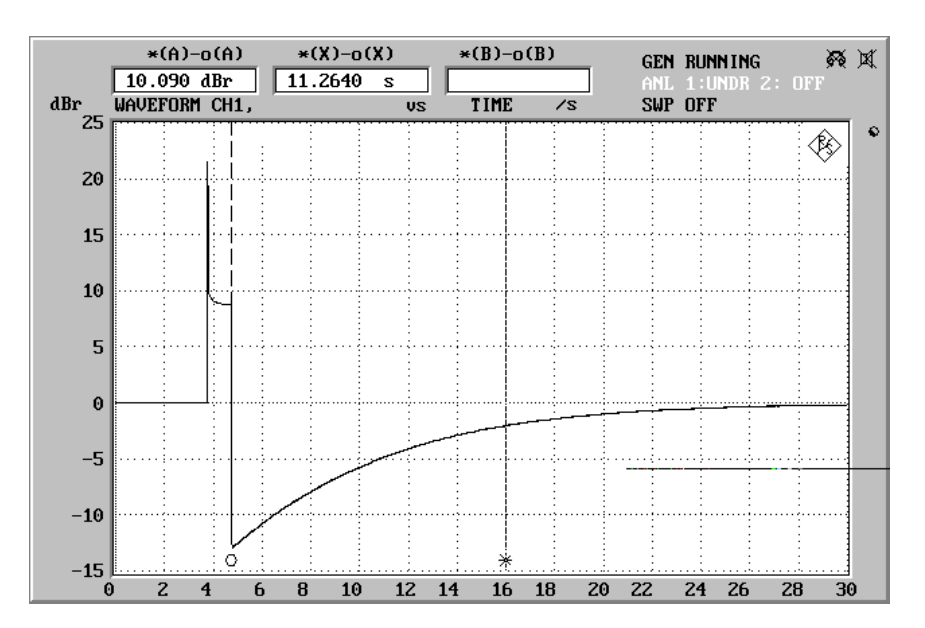

Bild 3: Meßbeispiel zur manuellen Bestimmung der Release-Time

# **7. Automatischer Ablauf mit dem Meßprogramm AGC.BAS**

#### **7.1 Software-Voraussetzungen**

Mit Hilfe der automatischen Selbststeuerung ist es möglich, ganze Meßsequenzen programmgesteuert ablaufen zu lassen. Hierzu ist für den Audio Analyzer UPD die Option UPD-K1 notwendig, die funktionsgleiche Option heißt UPL-B10 für den Audio Analyzer UPL.

Auch die Messung des Einschwingverhaltens kann automatisiert werden, hierzu können Sie von Ihrer örtlichen Rohde & Schwarz-Niederlassung ein Applikationsprogramm erhalten, das BASIC-Programm AGC.BAS. Die Diskette enthält außerdem die für den Meßablauf benötigten Geräte-Setups. Neben der installierten Selbststeueroption muß Ihr UPD mindestens über Firmware-Stand 2.12 verfügen, ein UPL über Firmware-Version 1.0 oder höher.

#### **7.2 Bedienung des Meßprogramms**

Zum Starten des Programms ist als erstes mittels der Taste F3 (auf dem externen Keyboard) vom manuellen Betrieb des Audio Analyzers auf die Selbststeuerung umzuschalten und das Programm AGC.BAS aus dem entsprechenden Pfad zu laden. Nach Eingabe von "RUN" bzw. dem Betätigen des entsprechenden Softkeys wird der Benutzer zur Eingabe einiger Parameter aufgefordert, die zur Einstellung der Prüfbedingungen benötigt werden. Es sind dies:

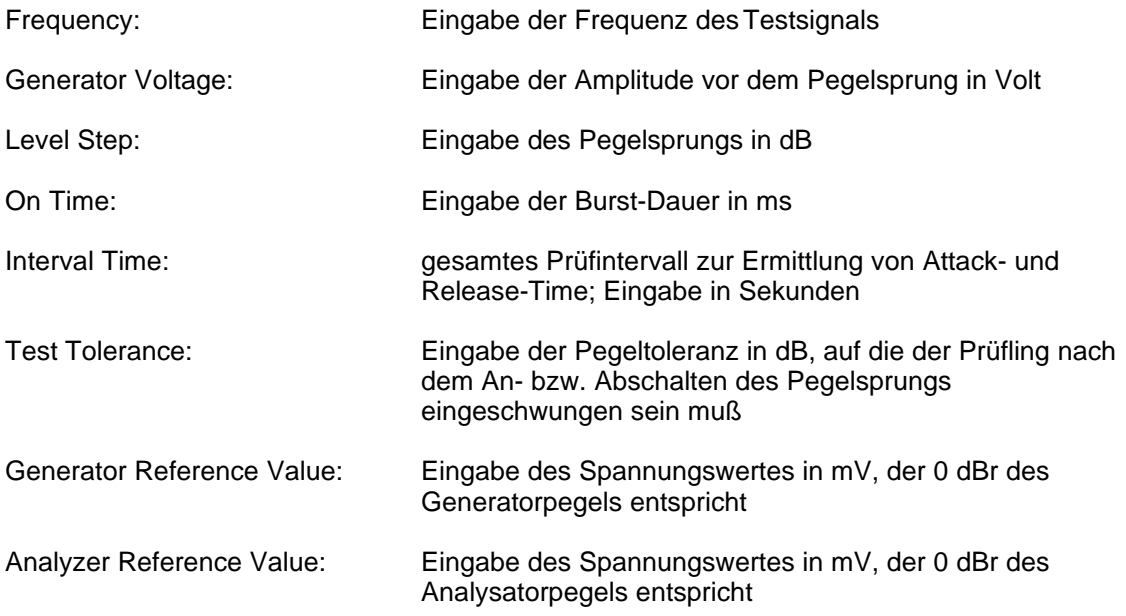

Die richtige Eingabe aller Parameter wird vom Benutzer bestätigt, anderenfalls kann die Eingabe wiederholt werden.

Alle für den Analysator-Teil benötigten Einstellungen werden vom Meßprogramm automatisch vorgenommen, der Anwender muß sich also keine Gedanken über die richtige Wahl des Compression Factors oder über die Skalierung der Meßgrafik machen. Ist die Messung aufgrund der eingegebenen Generator-Parameter nicht möglich, wird eine Fehlermeldung ausgegeben.

Die Einstellungen werden automatisch abgespeichert und stehen somit für Wiederholungsmessungen ohne erneute Eingabe zur Verfügung, und zwar auch nach Beendigung des Meßprogramms und Abschalten des Audio Analyzers.

Während des Programmablaufs werden Softkeys am unteren Rand des Displays eingeblendet. Mit Hilfe dieser Softkeys - die auch auf die jeweiligen Funktionstasten der externen Tastatur übertragen sind - kann in den Ablauf eingegriffen werden. Folgende Funktionen stehen zur Verfügung:

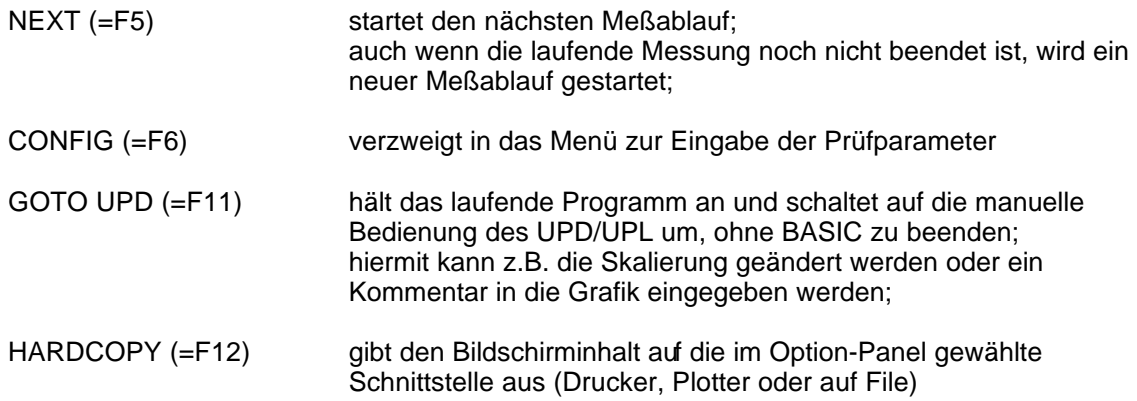

#### **7.3 Meßablauf und Auswertung**

Nach dem Starten des Meßablaufs wird zuerst die Delay Time abgewartet bevor der Prüfling mit dem Pegelsprung beaufschlagt wird. Die Delay Time wird hierbei vom Programm auf 10 % der gewählten Intervall-Zeit festgelegt. Die Pegelwerte werden kontinuierlich in die Meßgrafik eingezeichnet, der Schriftzug "Measurement running", der im oberen linken Bereich des Displays eingeblendet wird, zeigt die laufende Messung an.

Nach Beendigung der Sequenz erfolgt die Auswertung des Datensatzes in folgenden Schritten:

- 1. Aus dem eingestellten Generator-Pegel zu Beginn der Testsequenz und dem gemessenen Ausgangspegel des Prüflings wird die Verstärkung berechnet.
- 2. Es wird geprüft, ob das Testobjekt während der Delay Time vor dem Pegelsprung (d.h.während der ersten 10 % der Meß-Zeit) auf einen Wert innerhalb von 1 dB eingeschwungen war. Falls nicht, wird die Meldung "Interval too short" ausgegeben, die weitere Auswertung wird abgebrochen.
- 3. Es wird geprüft, ob das Testobjekt nach dem Rücksprung des Eingangspegels für die letzten 10 % der Intervall-Zeit auf einen Wert innerhalb von 1 dB eingeschwungen ist (Release Time). Falls nicht, wird die Meldung "Interval too short" ausgegeben, die weitere Auswertung wird abgebrochen.
- 4. Der Zeitpunkt des Pegelsprungs wird ausgewertet.
- 5. Es wird geprüft, ob das Testobjekt vor dem Pegelrücksprung für mindestens 10 % der Burst-Zeit auf einen Wert innerhalb von 1 dB eingeschwungen war. Anderenfalls wird die Meldung "Burst too short" ausgegeben und die weitere Auswertung abgebrochen.
- 6. Der Zeitpunkt, zu dem der Prüfling auf die festgelegte Pegeltoleranz eingeschwungen war, wird ermittelt, die Attack Time wird berechnet und ausgegeben.
- 7. Der Zeitpunkt des Pegelrücksprungs wird ausgewertet.
- 8. Der Zeitpunkt, zu dem der Prüfling nach dem Rücksprung des Eingangspegels auf die festgelegte Pegeltoleranz eingeschwungen war, wird ermittelt, die Release Time wird berechnet und ausgegeben.
- 9. Aus der Verstärkung vor dem Pegelsprung und der eingeschwungenen Verstärkung während des Burst-Signals wird der Kompressionsfaktor berechnet und zusammen mit der Ruheverstärkung angezeigt.

Bild 4 zeigt die Bildschirmdarstellung des Audio Analyzers UPD/UPL nach durchgeführtem Meßablauf. Die ermittelten Werte werden numerisch angegeben, die Zeitpunkte, die für die Auswertung herangezogen wurden, sind in der Grafik durch gestrichelte Linien markiert.

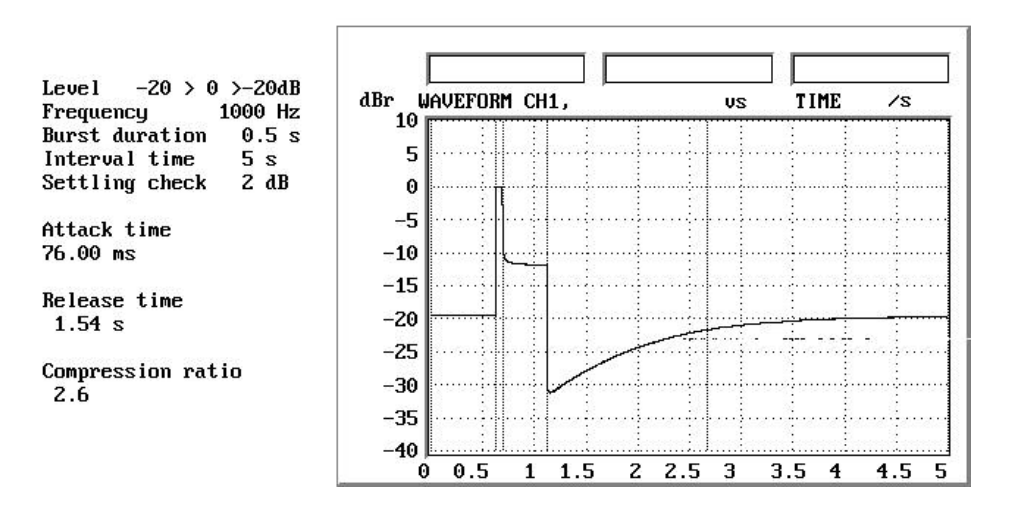

Bild 4: Beispiel eines Bildschirmausdrucks unter Verwendung des Meßprogramms

#### **7.4 Beendigung des Applikationsprogramms**

Durch Betätigung der Escape-Taste auf der externen Tastatur bzw. der Cancel-Taste am UPD/UPL wird das Programm beendet.

Um ein versehentliches Beenden zu verhindern, wird allerdings zuvor eine entsprechende Abfrage aktiviert.

Ein Abbruch der Software ist jederzeit über die Tastenkombination "CTRL BREAK" möglich. Die Eingabe von "CONT" setzt das Programm fort, "RUN" führt einen Neustart aus.